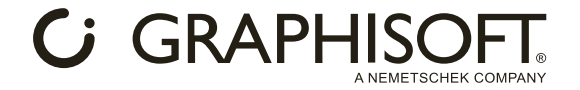

## **2023 年 4 月 10 日 Archicad×Arch-Log BIM コラボレーションセミナー**

開催中に Q&A チャットへ投稿されたテキストを抜き出しました。いくつか2つの質問を1つにまとめ ています。

1. Mac では使えないのですか?

Mac で solo だと使えないのですか?プラグインが見つからなかったので →横からすみません。Mac かどうかではなく、Solo だとプラグインが使えないとのことです。

Archicad 側の制限となりますが、Solo ではプラグインが使用できません。 また、Arch-LOG プラグインは、MAC へは対応しておりません。 ただし、Arch-LOG は Web プラットフォームですので、殆どの機能は MAC からでもブラウザを介して 利用可能です。 ※レンダリング関連機能、BIM ダウンロードなど、Archicad と連携する機能が、プラグイン無しでは利

用できません。

これを機に是非 Solo からレギュラー版へのアップグレードをご検討いただければ幸いです。

2. プレゼンテーションボードなど、一覧にする作業に代わり、興味深いです。 一覧表化、図面化を Archicad 上で出来るのでしょうか。

Archicad 側のご質問と理解しており、セミナー内でお答えさせて頂いた通り、Archicad の機能を利用 することでも可能と存じます。 しかし、ご紹介させて頂いた Arch-LOG のマテリアルボードのような機能は製品データをそのまま利用 できることからは、Arch-LOG をご利用頂くことが最もスムーズかと存じます。 状況に応じてご併用いただければ幸いです。

3. 実際に BIM モデルを配置してみると3D では緑色のマテリアルになりますが、これはレンダリン グしないと正しい色にはなりませんか?

Archicad 側へは、設計に必要な十分な精度の配置用の BIM モデルがダウンロードされまず//レンダリ ングを行わないと高精細な見え方(色)にはなりません。 ただし、Archicad 側にダウンロードされた 3D モデルの Archicad ビュー内のオブジェク下の色表示を 変えることは Archicad 側の機能で可能となります。

4. 仕上表情報が Cloud 上に上がると、丸紅さんに情報が漏洩するなど、商流や購買に影響しませんで しょうか。(ユーザーに迷惑かからないソフトでしょうか。) プラグインソフトとして 各メーカナ の品番の新規、廃番、常備などの管理はどのようなペースで更新管理される予定でしょうが

仕上表情報を初めプロジェクトデータはセキュリティ管理されており、グロジェクトで当該ユーザーが 明示的に共有したユーザーに対してしか情報が共有されません。 各メーカーの製品情報は、各メーカーに管理が任されており、各メ*AAが合*理画面より随時情報を更

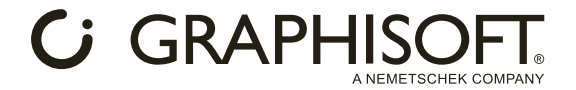

新するようになっております。

5. 今後、工程表等の機能を追加してアンドパッドのような施工管理アプリみたいに発展する予定はあ りますでしょうか。

工程表作成機能は現段階では、開発予定にありませんが、Arch-LOG は建築建設業界にかかわる方の便 利な機能をこれからも提供していきたいと考えておりますので、ユーザー様、メーカー様にもっとプラ ットフォームを使って頂くことで、今後、そのような機能の提供や連携の可能性はもちろんございます。

6. solo だとプラグインが使えないとのことなのですが、その場合どのように参照したら良いのでしょ うか?

solo では、プラグインが利用できませんので、Arch-LOG 上の BIM データを Archicad にインポートし てくることはできません。

Archicad のレギュラー版をご利用いただきたくお願い致します。

しかし、Arch-LOG はプラグインを介さずとも、Web ブラウザで利用することが可能です。 BIM ダウンロードや、レンダリング機能以外のすべての機能は、Archicad をお持ちでない方もご利用可

能ですので、ぜひご利用下さい。

<https://www.arch-log.com/>

7. この後にご説明があるかもしれませんが、アークログの利用料はどちらで確認したら良いでしょう か?1ライセンス辺りの価格を知りたいです。

利用料は無料です。

<https://www.arch-log.com/> より先ずアカウントをご作成下さい。 それにより、請求が発生することはございません。 今のところ、有料のサービスは以下の機能のみとなっております。 予約占有システム (1920×1080 より大きい解像度のレンダリングを行うには、クラウドのサ 時間予約してご利用頂き、高解像度のレンダリングを行います。) <https://www.arch-log.com/ja/onDemand/>

8. solo だとプラグインが使用できず、さらに Mac の場合の Archicad での活用方法をおしえてくださ い。

ここでは、具体的な活用方法については言及できませんが、Arch-LOG クレイノロジェクトに追加した 製品に追加したタグ情報、また仕上表機能で作成したデータを

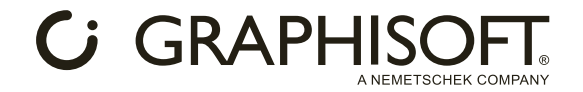

CSV で書き出し可能ですので、Archicad の一覧表機能等のデータ連携を行うことができるかと存じま す。レギュラー版で Windows 環境、併用をお勧めいたします。

9. Archicad のデフォルトマテリアルと Arch-LOG のオブジェクトと混在したプロジェクトデータを レンダリングしましたら、Archicad のデフォルトのデフォルトマテリアルが全ツヤ仕上げになって しまいます。

Archicad のデフォルトマテリアルの、Arch-LOG Cloud Rendering での設定方法については、Arch-LOG の Archicad 用ユーザーズマニュアルの 29 ページ~36 ページを御覧ください。 <https://marubeni.app.box.com/s/26m6cdj75tp42wu9cris30j3n8j6tpql>

またその他、以下で Q&A の情報が随時提供されておりますので、ご参照下さい。 <https://scrapbox.io/archlog/>

10. 混在した状態でもきれいなレンダリング設定方法を教えて欲しい。

基本的に Arch-LOG からダウンロードしたマテリアル/オブジェクトをご利用することをおすすめ致し ますが、他質問であったとおりデフォルトマテリアルのパラメータのうち、いくつかは Arch-LOG Cloud Rendering でも反映されますので、それらパラメータを調整頂くことである程度は調整可能です。 しかし、単純な塗装などでしたら、十分かもしれませんが、複雑なマテリアル、3D オブジェクトではデ フォルトマテリアルではきれいなレンダリングは難しいです。

11. 無料版ではレンダリングサイズが A4 程度のサイズとなります。A3 (3200×2000) まで無料にはな りませんか?

申し訳ございませんが、現在のところ無料版では最高解像度が 1920×1080 へ限定されております。 それ以上の解像度のレンダリングは、占有予約システムをご利用下さい。

12. アークログの中で、BIM 化されているものの割合は、現時点でどの程度でしょうか?また BIM 化 されていなければ、パースに反映させれないのでしょうか?

Arch-LOG の検索 TOP ページで、「BIM で検索」チェックボックスにチェックを入れて煩くだ人/BIM/化 されているもののみで検索が可能です。 現在のところ、1835061 件の製品登録中、69225 製品が BIM 化されていまず。 ただし、BIM 化の種類についてもいくつか違いがございます。 BIM 化アイコンの種類については以下をご参照下さい。 <https://scrapbox.io/archlog/Arch-LOG> の各アイコンについて

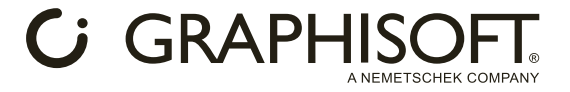

BIM 化されていなければ、そもそもその製品をプラグインを通じて Archicad へダウンロードすること ができません。

BIM 化されていない製品に関しては Arch-LOG から製品を選択して簡単に、BIM リクエストが可能で すのでご利用下さい。

13. 製品登録を依頼した場合、おおよそどのくらいの期間で確認、製品登録いただけますか。

建材メーカー様に於かれましては、製品登録にはいくつか種類がございまして、Web で閲覧可能な製品 情報を Arch-LOG に登録する場合と、さらに Archicad でダウンロード可能な BIM データとして登録す るという 2 段階がございます。

まず、Web で閲覧可能な製品情報を Arch-LOG に登録頂く場合ですが、これはユーザー様より登録依頼 を頂いた場合、メーカー様へお伝えし登録を促すことになりますが、期間に関しては各メーカー様対応 に依存しますので明言できません。

また、登録自体も多少なりともコストが発生しますので、ご依頼頂いたとしても必ず登録されるもので はございません。

Archicad でダウンロード可能な BIM データとして登録する場合ですが、Arch-LOG Cloud Rendering に対応できる形式や、Archicad のパラメトリック部品として登録する場合など、BIM 化に関しては、 各メーカー様がその制作費を負担しなければならないので、先ずそれをメーカーが負担できるかどうか で先ず制作されるかどうかが決定されます。

大きなプロジェクトで利用する予定があるなど、メーカー様にとっても登録する意欲が湧きやすい状況 などございましたら、Arch-LOG 営業担当までご連絡頂ければ調整、登録期間等の調整を行うことんた きますので、お問合せ下さい。

14. オブジェクトをプロジェクトデータに挿入しましたらレンダリング時はきれいなオブジェク/ト で すが プロジェクトデータ内のオブジェクトはカクカクなオブジェクトとなります。LOD200 程度 でオブジェクトマテリアルが変更できる様にはなりませんか?

きれいな表現をするためには Arch-LOG Cloud Rendering を行って頂く必要があり/ま⁄す/。 ダウンロードされるデータの LOD を抑えているのは、Arch-LOG では、データの総量を最大限抑えつ つ、設計をスムーズに行えるというところに注力しておりますので、現在のと*どろ*(100) は極ガデ が軽くなるものとしております。

15. Arch-LOG を使用する場合、チームの一人だけが使用ると問題が発生すると思います。使い方とし ては 設計チーム全員が Arch-LOG のプラグインをインストール必要なのでしょうか?Arch-LOG を使用する場合のルール・注意内容はありますでしょうか?

Arch-LOG の機能のうち、レンダリング機能など、Archicad との連携が必要なチームにはプラグインの インストールが必要だと存じます。

*C* GRAPHISO

しかし、それ以外の方はブラウザからアクセスできる機能だけで十分だと思いますので、チーム全員が Archicad のプラグインをインストール頂く必要はございません。

Arch-LOG を利用する場合に特段注意する点は無いとは存じますが、Arch-LOG 上の情報を十分にご活 用頂くためには、プロジェクト関係者全員が Arch-LOG のプロジェクト情報を共有していくことが重要 だと思われます。

16. マテリアルボードのテンプレートはどちらから入手できますでしょうか

マテリアルボードのテンプレートはダウンロードできるようなかたちでは、現在のところ提供されてお りません。ユーザー様が作成したマテリアルボードは、複製機能によりテンプレートとして利用が可能 になります。

テンプレート作成をご要望の方はお問い合わせください。

17. アークログへ登録されているメーカーやアイテムのリストを閲覧する方法はありますか?

製品リストは、テキストデータとして、公開されてはおりません。 Arch-LOG 上で検索することで、登録されているメーカー及び製品を一覧することが可能です。 メーカー名や製品カテゴリでフィルタリングしたり、自由キーワードで検索したりできますので、是非 ご利用下さい。

プロジェクトに追加した製品ならば、タグ機能を利用するとで、プロジェクト内の製品リストを CSV/で 出力することが可能です。

タグ機能についてはこちらのマニュアルを御覧ください。

[https://docs.arch-](https://docs.arch-log.com/manual/%E3%82%BF%E3%82%B0%E3%83%9E%E3%83%8B%E3%83%A5%E3%82%A2%E3%83%AB.pdf)

[log.com/manual/%E3%82%BF%E3%82%B0%E3%83%9E%E3%83%8B%E3%83%A5%E3%82%A2%E3](https://docs.arch-log.com/manual/%E3%82%BF%E3%82%B0%E3%83%9E%E3%83%8B%E3%83%A5%E3%82%A2%E3%83%AB.pdf) [%83%AB.pdf](https://docs.arch-log.com/manual/%E3%82%BF%E3%82%B0%E3%83%9E%E3%83%8B%E3%83%A5%E3%82%A2%E3%83%AB.pdf)

18. Archicad 内でも仕上表は作成できますが、Arch-Log での仕上表作成に当たったその相関性につい ての考え方、利用法につきまして何かご提案はありますでしょうか。

現在のところ、Archicad で作成した仕上表と、Arch-LOG の仕上表を直接*イ/オポード以上のズポート*す る機能は提供されておりません。

Arch-LOG 仕上表を CSV エクスポートすることは可能ですので、それで間接的に連携することは可能で すが、その具体的な方法については現在のところ申し訳ございませんが、提供されたおりません。

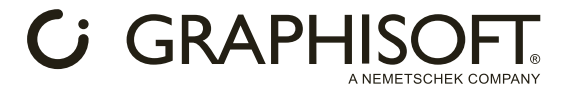

19. メンテ機能に活用とのことですが、建物の寿命 20 年 30 年とソフトが使用できますでしょうか。

Arch-LOG は Web プラットフォームですので、20-30 年後ももちろん利用可能です。 ソフトを利用する必要がございません。 20. 建材検索は日本製品がメインでしょうか?海外製品での建材は対応できるのでしょうか?

現在は主に日本の製品が登録されております。 ただし、日本法人がある海外製品メーカーは登録されております。 プライベートアカウントといった特殊なアカウントも準備されており、OEM や特殊仕様、一般公開で きない製品群の登録も可能です。

<https://www.arch-log.com/ja/privateAccount/>

21. 基本無料とのことですが、有料となるのは何ですか?

有料機能に関しては現在、占有予約システムのみとなります。

今後、物件データベース、製品情報ロック、メンテナンスアラート等の竣工情報管理機能は有料化され る予定です。

しかし、その場合でも Arch-LOG アカウントの利用それ自体が有料になることはございませんので、ご 安心してご利用下さい。

22. 今後 Mac と solo でも使えるようになる予定はありますか?

今のところ、BIM 利用を可能にするプラグインの提供に関しては予定はございません。 前述の通り、Arch-LOG は Web プラットフォームですので、Web が利用可能な方は、Arch-LOG の検索 /比較機能、プロジェクト管理機能、マテリアルボード機能、仕上表機能等 様々な機能が無料でご利用可能です。Web が利用可能というのは具体的には、Safari でも、Chrome た も、Firefox でも、Edge が利用可能なかたはだれでも利用可能ということです。

23. 建材には金属製品がありますが、既製品が検索され、寸法等のオリジナルは可能でしょうか?

Arch-LOG では、メーカーの製品情報をそのまま載せておりますので、特注可能な製品は関ルズはその ように表記されているかと存じます。

具体的な製品についてご不明点がございましたら、メーカー様にお問い合わせ頂くか<del>、Arch-LOG</del> のお 問い合わせまでご連絡下さい。

24. 竣工後数年経ち、ロックした上で製品の品番等が変更になった場合〈/現衍品番が何かなど調べるこ とは可能でしょうか?

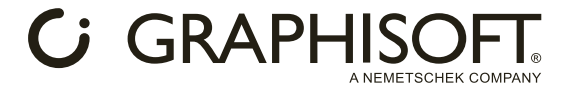

ロックした製品を、解除し通常のプロジェクト情報へ変換した場合、その製品の最新情報が取得されま す。廃盤になっていた場合は廃盤表示となります。

品番が変更になっていた場合に自動的に、後継機種が表示されるなどの機能は現在のところ、対応はし ておりませんが、メーカー側で新品番とともに旧品番登録されている製品もあり、竣工時の旧品番で検 索すると、その時の後継機種新品番の製品の検索が可能となっております。すべてのメーカー様がこの ような対応をしているわけではございませんが、ご要望としてあげて頂ければ当社よりお伝えすること は可能です。

今後とも様々なご意見頂ければ幸いです。

25. 建材の廃盤、新商品の入れ替えにはどのように対応されていらっしゃいますか?

Arch-LOG に登録されているメーカーには管理画面が提供され、各メーカーが最新情報を更新できるよ うになっております。

大幅な入替え等には、一気にメーカー様から依頼を受けて更新するというかたちをとっております。 大幅な変更時には Arch-LOG News として Arch-LOG ユーザー様に配信されるようになっております ので、ぜひ、Arch-LOG News はご購読下さい。

26. 製品 ID (製品名 等) を3Dモデル上に表示が可能、非表示で説明等を行うことができるのでしょ うか。

Archicad の機能で可能です。 3D テキストをご活用ください。 [https://support.graphisoft.co.jp/hc/ja/articles/7323926427161-%EF%BC%93D%E6%96%87%E5%A](https://eur01.safelinks.protection.outlook.com/?url=https%3A%2F%2Fsupport.graphisoft.co.jp%2Fhc%2Fja%2Farticles%2F7323926427161-%25EF%25BC%2593D%25E6%2596%2587%25E5%25AD%2597%25E3%2581%25AB%25E3%2581%25A4%25E3%2581%2584%25E3%2581%25A6&data=05%7C01%7CMHotoda%40graphisoft.co.jp%7C2ffed23d6d4a4c60f4fa08db3f067e93%7C917332b65fee4b929d05812c7f08b9b9%7C0%7C0%7C638173069349596430%7CUnknown%7CTWFpbGZsb3d8eyJWIjoiMC4wLjAwMDAiLCJQIjoiV2luMzIiLCJBTiI6Ik1haWwiLCJXVCI6Mn0%3D%7C3000%7C%7C%7C&sdata=CPVx%2Ff6Bb4b7AZX6IcgdDkUeBcGDg3cUOkW4V2C1pdM%3D&reserved=0) [D%97%E3%81%AB%E3%81%A4%E3%81%84%E3%81%A6](https://eur01.safelinks.protection.outlook.com/?url=https%3A%2F%2Fsupport.graphisoft.co.jp%2Fhc%2Fja%2Farticles%2F7323926427161-%25EF%25BC%2593D%25E6%2596%2587%25E5%25AD%2597%25E3%2581%25AB%25E3%2581%25A4%25E3%2581%2584%25E3%2581%25A6&data=05%7C01%7CMHotoda%40graphisoft.co.jp%7C2ffed23d6d4a4c60f4fa08db3f067e93%7C917332b65fee4b929d05812c7f08b9b9%7C0%7C0%7C638173069349596430%7CUnknown%7CTWFpbGZsb3d8eyJWIjoiMC4wLjAwMDAiLCJQIjoiV2luMzIiLCJBTiI6Ik1haWwiLCJXVCI6Mn0%3D%7C3000%7C%7C%7C&sdata=CPVx%2Ff6Bb4b7AZX6IcgdDkUeBcGDg3cUOkW4V2C1pdM%3D&reserved=0)

入力自動化の場合は Rhino-grasshopper 連携で、2D 表示した文字情報を自動でモルフ化して 3D/表示 している方もいらっしゃいます。

27. 他の質問の回答も公開してほしい

かしこまりました。検討いたします。

28. 無料で arch-log を使用することは可能でしょうか?

基本的に Arch-LOG は無料で利用可能です。

|勝手に請求されることはございませんので、ぜひ Arch-LOG アカウントの作成*ま*∥な*着は√ ア/*カカント 作成からお試し下さい。

<https://auth.arch-log.com/registration/>

その際、「Arch-LOG の最新情報をメールで受け取る」には是非、チェングを入れたボざい。 Arch-LOG News として、メーカーの登録について、Arch-LOG の最新機能や√最新情報はついて、随 時ユーザー様にメールでお知らせ致します。